# Mastering Xcode Second Edition

Covers Xcode 4

# **Develop** and **Design**

**Maurice Kelly Joshua Nozzi**

# Mastering Xcode

SECOND EDITION

# **DEVELOP** AND **DESIGN**

# **Maurice Kelly and Joshua Nozzi**

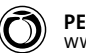

**PEACHPIT PRESS** [WWW.PEACHPIT.COM](http://WWW.PEACHPIT.COM)

#### **Mastering Xcode: Develop and Design, Second Edition**

Maurice Kelly and Joshua Nozzi

#### **Peachpit Press**

[www.peachpit.com](http://www.peachpit.com)

To report errors, please send a note to errata@peachpit.com Peachpit Press is a division of Pearson Education.

Copyright © 2014 by Joshua Nozzi

**Editor:** Robyn G. Thomas **Production editor:** David Van Ness **Copyeditor:** Scout Festa **Technical editor:** Mark Goody **Compositor:** David Van Ness **Indexer:** Valerie Haynes Perry **Cover design:** Aren Straiger **Interior design:** Mimi Heft

#### **Notice of Rights**

All rights reserved. No part of this book may be reproduced or transmitted in any form by any means, electronic, mechanical, photocopying, recording, or otherwise, without the prior written permission of the publisher. For information on getting permission for reprints and excerpts, contact permissions@peachpit.com.

#### **Notice of Liability**

The information in this book is distributed on an "As Is" basis, without warranty. While every precaution has been taken in the preparation of the book, neither the authors nor Peachpit shall have any liability to any person or entity with respect to any loss or damage caused or alleged to be caused directly or indirectly by the instructions contained in this book or by the computer software and hardware products described in it.

#### **Trademarks**

Many of the designations used by manufacturers and sellers to distinguish their products are claimed as trademarks. Where those designations appear in this book, and Peachpit was aware of a trademark claim, the designations appear as requested by the owner of the trademark. All other product names and services identified throughout this book are used in editorial fashion only and for the benefit of such companies with no intention of infringement of the trademark. No such use, or the use of any trade name, is intended to convey endorsement or other affiliation with this book.

ISBN-13: 978-0-321-86162-7 ISBN-10: 0-321-86162-0

9 8 7 6 5 4 3 2 1

Printed and bound in the United States of America

*To my wife, Fiona, and our beautiful daughters, Aoibhínn and Caoimhe— I thank you for your support and patience while I've been distracted by this book.*

*To my parents—thank you for buying our first family computer and setting me on the course that led me to do what I love.*

*— Maurice Kelly*

*Thanks to my peers, my friends, my family, and my partner for their enthusiastic support. Special thanks to my coauthor: May our Caoimhes live long, happy lives.*

*— Joshua Nozzi*

# **MAURICE KELLY**

## **ABOUT THE AUTHOR**

Maurice Kelly has been a software engineer since leaving university in 2001. After spending a decade working on carrier-grade server software in C, C++, and Java, he decided to take a career departure and switched to developing Mac and iOS software. As well as being an eager consumer of all things tech, he has a passion for consuming and creating music. He lives with his wife and children just outside Dromara, a small village in the small country of Northern Ireland.

## **ACKNOWLEDGMENTS**

I would like to thank Josh for giving me the opportunity to work on this project in everincreasing capacities. The first edition of this book gave me inspiration to change my career, and it has been an honor to work with him in producing the second edition. I would also like to thank my employers, Andrew Gough and Andrew Cuthbert at GCD Technologies ([www.gcdtech.com\),](http://www.gcdtech.com) for allowing me to take on this side-project and for introducing me to Mark Goody—a newfound friend, an amazing developer, and an excellent technical editor. I would like to extend many thanks to Robyn Thomas for her encouragement and for guiding this ship through patches of both stormy water and dead calm!

While Xcode is the day-to-day tool of my trade, there were a number of tools without which this book could not have been completed:

- Sublime Text 2 [\(www.sublimetext.com/2\)](http://www.sublimetext.com/2). Combined with Brett Terpstra's Markdown-Editing package, this makes a much better writing environment than Xcode's editor!
- **Marked [\(http://markedapp.com](http://markedapp.com)). For previewing Markdown output, there is no better** application than Marked.
- **Simmark 1** ScreenFloat [\(www.screenfloatapp.com](http://www.screenfloatapp.com)). Capturing and managing the quantity of screenshots required for this book needed an app like ScreenFloat.

# **JOSHUA NOZZI**

# **ABOUT THE AUTHOR**

Joshua Nozzi is a self-taught technologist who has been developing software for the Mac platform since Mac OS X 10.0 debuted. He's been using Xcode since version 1 for publishing, increasing productivity, and building scientific research applications. He's haunted several developer communities over the years, offering help and snark in equal measures. He loves to teach technology to others. Josh lives with his partner in Southern Virginia, where he toils in obscurity, usually in sweatpants and little else.

## **ACKNOWLEDGMENTS**

I wish to thank the following people, whose work I used while writing this book.

Cyril Godefroy: Cyril's masterfully broken code examples demonstrated some nice highlights of the Clang static analyzer. You can find them at [http://xcodebook.com/cgodefroy.](http://xcodebook.com/cgodefroy)

Colin Wheeler: Colin's Xcode shortcut cheat sheet has saved me loads of tedium on many projects. You can find the original, downloadable version that Colin maintains at [http://xcodebook.com/cwheeler.](http://xcodebook.com/cwheeler)

# <span id="page-6-0"></span>**CONTENTS**

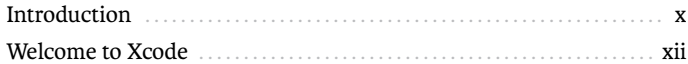

# PARTI Getting Started

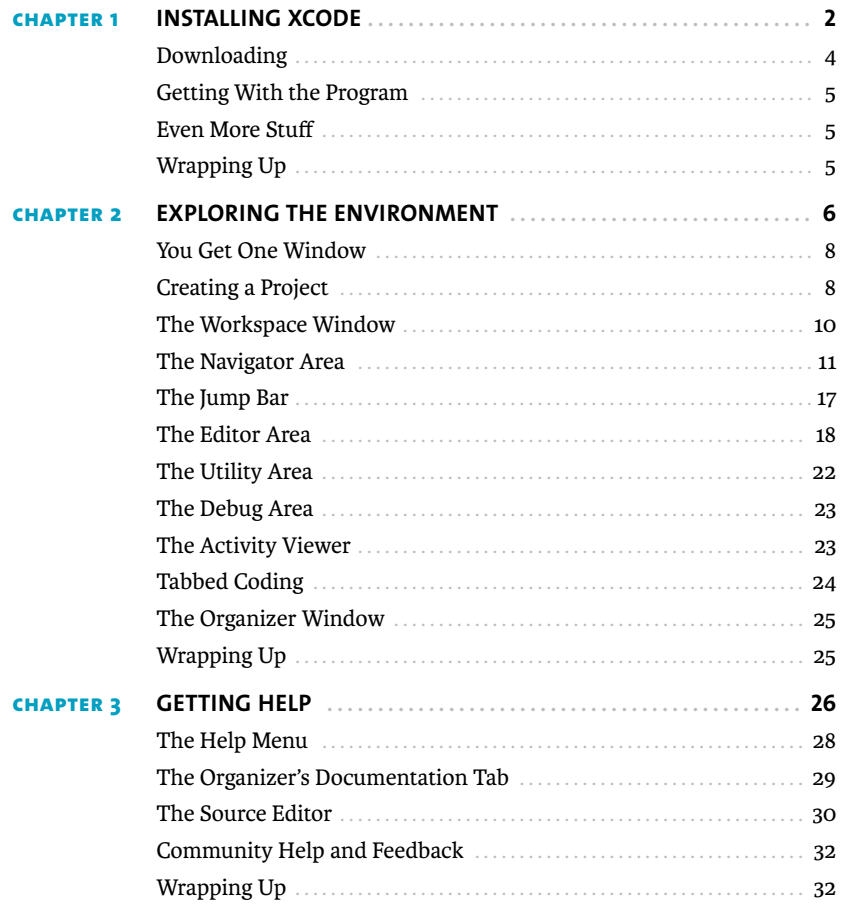

# <span id="page-7-0"></span>**PART II** [Building Applications](#page--1-0)

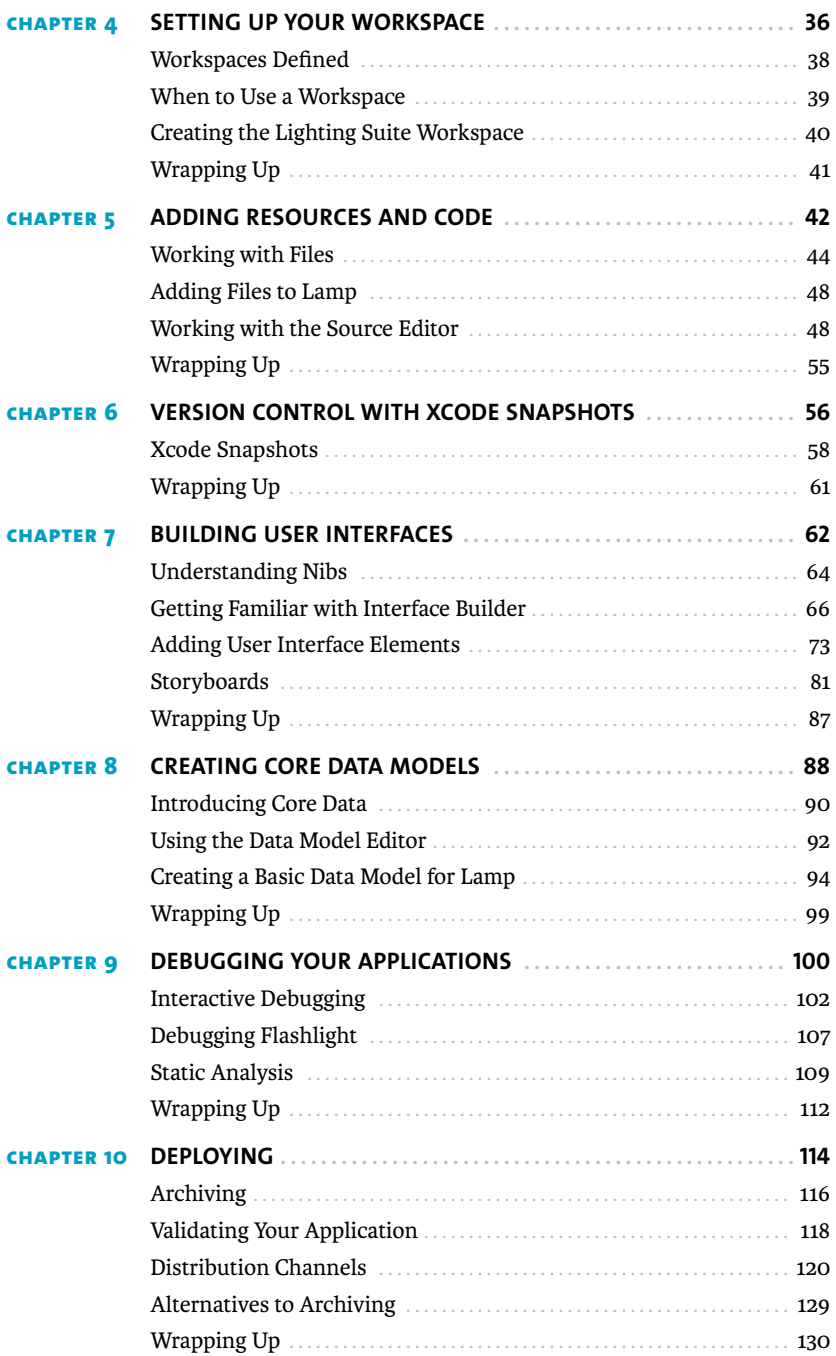

# **PART III** [Further Exploration](#page--1-0)

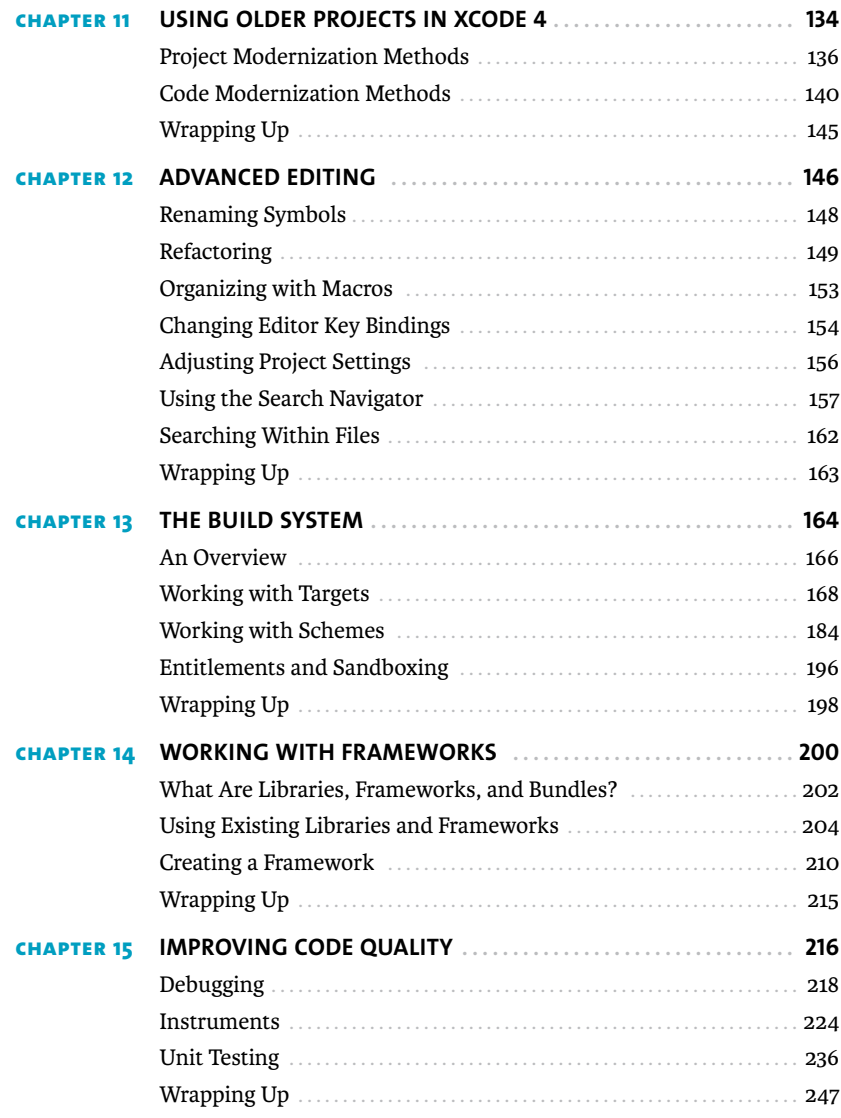

<span id="page-9-0"></span>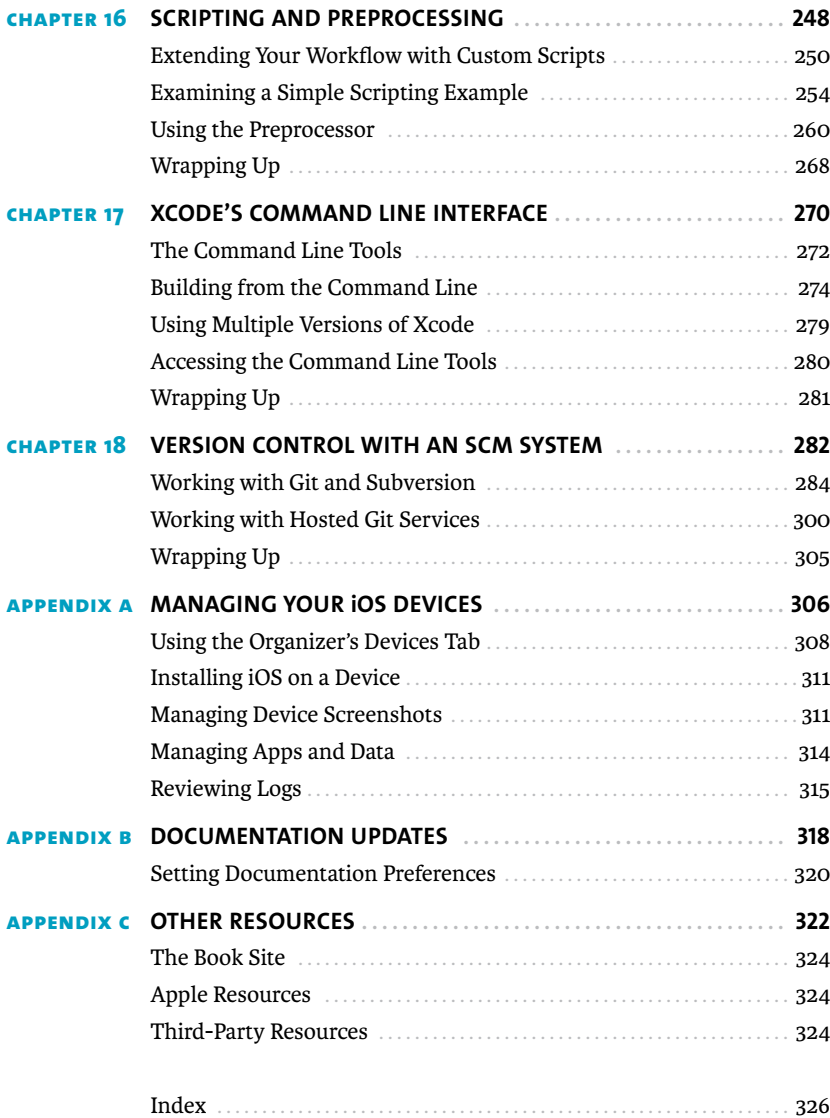

# <span id="page-10-0"></span>**[INTRODUCTION](#page-6-0)**

This book is an intermediate-level introduction to Xcode 4, Apple's integrated development environment. It assumes you have some development experience and are familiar with Objective-C and the Cocoa and Cocoa Touch APIs. It won't teach you how to write code or much at all about the frameworks needed to develop OS X and iOS applications. There are other books for that. This one is strictly focused on how to use Xcode itself, whatever your development endeavors.

Of course, since Xcode is most often used with the Cocoa and Cocoa Touch APIs and Objective-C, there are basic introductions to concepts and a few code samples sprinkled here and there to illustrate various points. In these cases, you will be pointed to the documentation that Apple provides (to save you some trouble looking it up), but remember that the focus of this book is really on getting the most out of the tools and not necessarily on what you'll be building with them.

## **A MOVING TARGET**

When the first edition of this book was released, Xcode 4.0 had just become Xcode 4.1. It was hard for anyone to predict how rapidly Apple would iterate, but in a short space of time there have been five major versions of Xcode 4 released. Each version brings enhancements, fixes, and new tools—and headaches to the authors of this book.

So just as in the introduction to the first edition, we will once again make our excuses up front and say that this book was current when we wrote it, and may or may not be by the time you read it. We hope that, however Apple chooses to change Xcode, our guidance is still relevant for the foreseeable future and that this book will be a trusty companion for up-andcoming developers for some time to come.

# **WHAT YOU WILL LEARN**

This book is divided into three major parts and includes appendixes.

#### **PART I: GETTING STARTED**

In very short order, you'll install Xcode and take a tour around its interface's major points of interest, and you'll learn where to look for answers when you need help.

#### **PART II: BUILDING APPLICATIONS**

Next, you'll dive into the process of building OS X and iOS applications. Through the development of a pair of basic apps, you will learn how to create projects and workspaces; manage resources and code; build and edit user interfaces; and debug and deploy your work.

#### **PART III: FURTHER EXPLORATION**

Then you'll dive a little deeper and find out how to bring older Xcode projects into the modern era, tackle advanced editing and refactoring, and unravel the complexity of Xcode's build system. You'll work with libraries and frameworks, and you'll improve the quality of your work using a combination of profiling, analysis, advanced debugging, and unit testing. You will investigate the extension possibilities offered by Xcode scripting support and commandline interfaces, and you'll wrap up with an overview of Xcode's integrated source code management support.

#### **APPENDIXES**

Appendix A helps you manage your iOS devices. Appendix B shows you how to manage Xcode documentation updates. Appendix C provides you with Apple and third-party resources for additional information.

# <span id="page-12-0"></span>**[WELCOME TO XCODE](#page-6-0)**

Whether you are a complete newcomer or a seasoned programmer, Xcode can be an intimidating environment for a developer getting involved in Apple development for the first time. Under its shiny, easy-to-use interface, a lot of power lurks. Xcode 4 lets you write and manage your code, design and build user interfaces, analyze and debug your apps, and more.

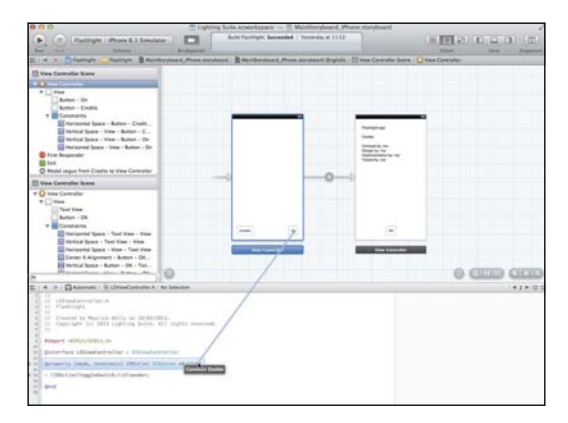

#### **INTERFACE BUILDER**

Build and edit rich user interfaces with Interface Builder. Drag and drop outlets and actions directly into your code using the Assistant editor.

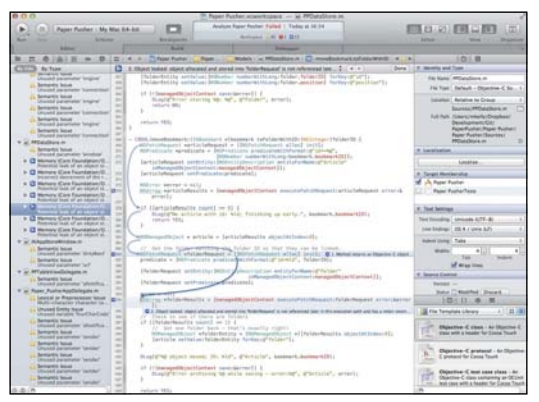

#### **CLANG STATIC ANALYZER**

Find subtle errors in your programs with the Clang static analyzer. Follow the blue arrows through your code as the problem is broken down step by step.

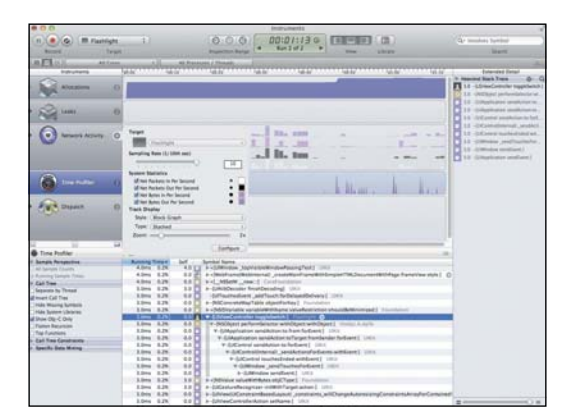

## $\blacksquare$ |<br>|Hoffed by Mourcost Hoffie on 23140<br>|Hoffield DECE Fluitheoid Studios Charlot by Boston Billy mich. **Expert "Probabilition** of" alimit E<br>Regle<sup>r</sup>issischer He<br>Gol – Inger Initi<br>(P Zecht C allacing the optic any **Baragos meri -**画

#### **INSTRUMENTS**

Trace and profile your code with Instruments. Follow your application's activity through time to find and analyze performance problems and more.

#### **SOURCE CODE MANAGEMENT**

Manage your source code with the integrated source code management features. Branch, merge, pull, push, and resolve conflicts—all from within Xcode.

*This page intentionally left blank* 

# <span id="page-15-0"></span>CHAPTER 4 [Setting Up Your](#page-7-0) Workspace

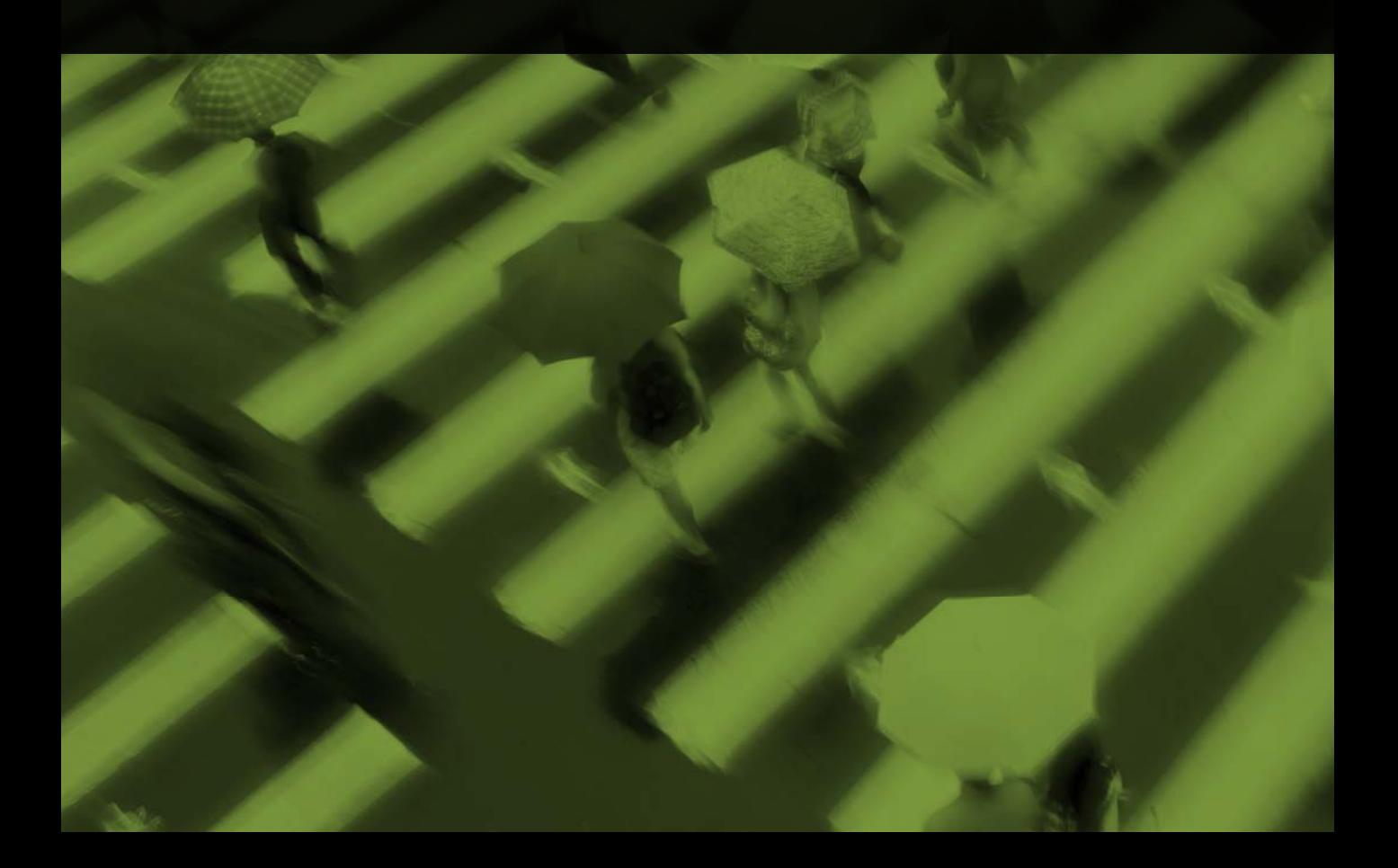

In Part I, the Tour.app project was just that—an Xcode project. The collection of files and folders in an Xcode project are bound by an .xcodeproj file that contains all the project-wide settings (such as a description of your schemes and targets). So far, the word "workspace" has been used as a general description of the project and the window that contains it all. A true workspace in Xcode, however, is a container that encompasses multiple projects that share common resources.

From this point forward, we're going to need something a bit more complex than a single project to demonstrate Xcode's organizational capabilities. We're going to create an *application suite* consisting of an OS X application, an iOS application, and a shared framework that encapsulates all the common components.

For this book's demonstration, we'll create our own version of one of the most innovative and popular uses of a bright white screen—the comical "flashlight" app. The suite will be composed of Flashlight.app (for iOS devices) and Lamp.app (for OS X). We'll call the workspace "Lighting Suite."

# <span id="page-17-1"></span><span id="page-17-0"></span>**[WORKSPACES DEFINED](#page-7-0)**

Xcode 4 introduced the idea of a *workspace* as a kind of project binder—a container for multiple projects. A project groups its related files and settings; a workspace binds multiple related projects. A workspace merely contains pointers to Xcode projects. Projects remain distinct in that you can remove them from a workspace without affecting the project's content or settings. In other words, the project can still be opened and edited outside its workspace. Workspaces give you several advantages over projects that reference files and built products from other projects.

Projects contained within the same workspace share a common build location. This makes it possible for one project to use another's built products. This one feature makes a world of difference for managing complex applications and application suites. It makes it far easier, for example, to include the built product of a common framework project into one or more of your application projects.

The automatic dependency detection that you'll learn about in Chapter 13 extends to the workspace level as well. This means that including a product's framework in the target of an application project within the same workspace usually requires no additional work for Xcode to recognize the dependency. As with dependent targets within the same project, Xcode will see this dependency and build the framework before building the application. In other words, you don't have to copy shared libraries into each project folder in which you intend to use the library.

**NOTE: Xcode may not be able to detect complex dependencies automatically. In such cases, you'll need to disable the Find Implicit Dependencies setting of the affected scheme and add and sort the interdependent targets manually.**

Another benefit of a workspace is shared indexing. A project index is used primarily for features such as code completion (sometimes referred to as "code sense"). Xcode's automatic code completion and refactoring facilities will take the symbols of *all* projects included in the workspace into account. This means code completion will automatically find your framework project's symbols and make them available to you when you're editing source files in the application project that uses the framework.

Still another benefit of workspaces pertains to schemes (Chapter 13). A standalone project might contain a primary scheme for building, testing, and profiling a primary product in addition to schemes for smaller, dependent targets (such as a Spotlight plug-in). In a workspace, you may only want to see the scheme for each project's primary product. Using the Manage Schemes panel that you'll explore in Chapter 13 you can specify whether the schemes for those smaller "sub-targets" are visible at the workspace level or only when the project is opened individually. This can help keep the list of schemes short and manageable, hiding unnecessary detail within the workspace.

# <span id="page-18-1"></span><span id="page-18-0"></span>**[WHEN TO USE A WORKSPACE](#page-7-0)**

It's hopefully obvious that a workspace is useless without two or more projects. Less obvious but just as important is that a workspace doesn't help with multiple *unrelated* projects. A workspace is only helpful for two or more projects that share each other's code and resources. Let's look at two real-world examples.

# **DISTINCT APPLICATIONS**

Imagine Acme Corporation has a host of unrelated desktop (and even mobile) applications. Here, *unrelated* means a calculator application, a calendar application, and an address book application. Each of these applications has only one thing in common: They're products of Acme Corporation.

Being the property of the same business entity, the applications presumably use the same software registration system, company logo, contact information, and so on. They may even be able to share user data among them. This means each application would use the same code, the same resources, or both.

A change to the Person and Event classes, for example, might need to be updated in both the address book and calendar applications. While these classes may or may not be wrapped in a library or framework, it makes little sense to maintain two copies of Person and Event (one in each project). Here, a separate project that at least contains the common model-layer classes (and corresponding unit tests) makes sense. A separate framework project makes even better sense.

Since the applications are otherwise unrelated, each application might have its own workspace that includes the application project and the shared framework project. The benefit of such a setup is that changes made to a project that belongs to a workspace are available to that workspace. For example, if you have two applications (each in its own workspace) that share a common framework, changes to the framework from one app are automatically available to the other by virtue of including the framework in their respective workspaces.

## **APPLICATION SUITES**

Imagine Acme Corporation's desktop calendar application has gone where no calendar application has gone before. Against all odds, it has become a best seller, and users are clamoring for mobile versions for their various devices. Acme Corporation, in addition to its other products that share company-wide resources, now has a product that supports *two* platforms, shares company-wide resources, *and* has a device synchronization library to let users share calendar information between their devices and their desktop computers.

In this case it would make sense to have a workspace containing the two application projects (OS X and iOS), their sync library project, and the company-wide resource project.

# **[CREATING THE LIGHTING SUITE WORKSPACE](#page-7-0)**

<span id="page-19-1"></span><span id="page-19-0"></span>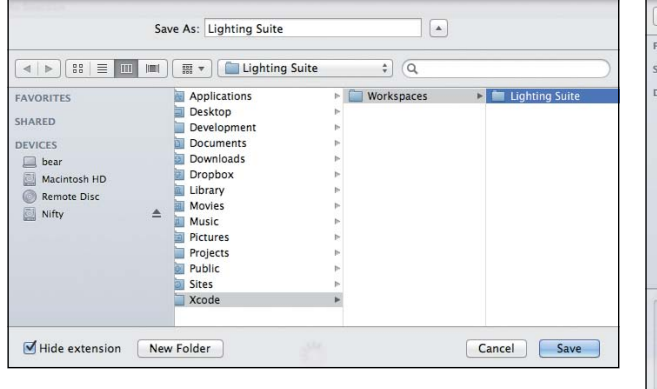

**FIGURE 4.1** Saving a workspace

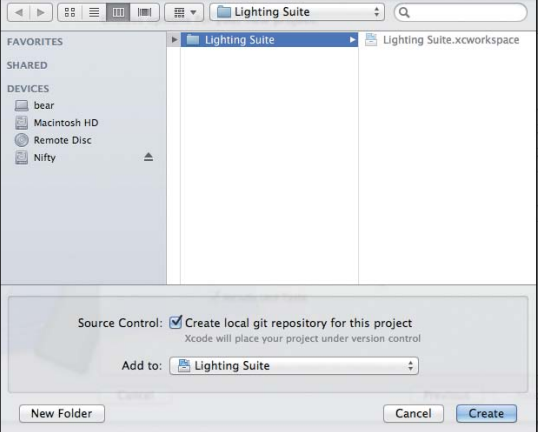

**FIGURE 4.2** Adding the project to a workspace using the Add To menu

Creating a workspace is easy. Choose File > New > Workspace from the main menu. A new workspace window will appear, with a Save As sheet prompting you for a location in which to save it (**Figure 4.1**). Again, I recommend the desktop for convenience. Create a folder called **Lighting Suite** to hold everything, and select it. Name the workspace **Lighting Suite** and click Save.

You'll be presented with an eerily empty workspace window, whose workspace file lives inside the Lighting Suite folder you created. Now on to the projects. As mentioned, we'll need two projects: the Mac app and the iOS app. The projects will live inside the Lighting Suite folder, along with the workspace, for good organization.

## **ADDING PROJECTS TO THE WORKSPACE**

Now we'll create the individual projects.

Let's do iOS first. This project will contain a universal app that will work on iPhones, iPod touches, and iPads. Choose File > New > Project. Pick the iOS Application category, and select the Single View Application template. Click Next. We'll call this product **Flashlight**.

Accept the rest of the defaults (Use Storyboards, Use Automatic Reference Counting, Include Unit Tests), but choose Universal from the Devices menu. Click Next. You can choose whether or not you want to create a Git repository for the project, but make sure that you choose Lighting Suite from the Add To menu (**Figure 4.2**). Also make sure the main Lighting Suite folder is selected, and click Create.

<span id="page-20-1"></span>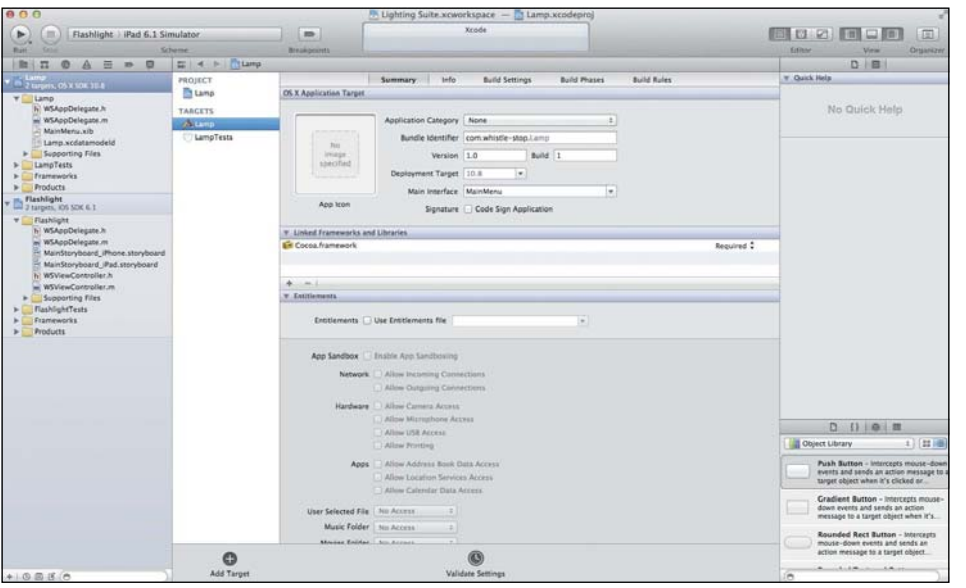

**FIGURE 4.3** A freshly minted workspace containing two projects

<span id="page-20-0"></span>Now for the desktop version of Flashlight, Lamp.app. Choose File > New > Project, and select the OS X Application category. Pick Cocoa Application, and click Next. We'll call this product **Lamp**. This time we want to select Use Core Data, Use Automatic Reference Counting, and Include Unit Tests (we don't want a Spotlight importer). Click Next. Choose Lighting Suite from the Add To menu, and make sure the main Lighting Suite folder is selected to ensure the projects are kept together. This time, an extra Group option appears when you're asked to save. Make sure the group is set to the Lighting Suite workspace. Again, you can select "Create local git repository for this project" if you wish. You should end up with a workspace that looks like **Figure 4.3**, all contained within the Lighting Suite folder in Finder.

# **[WRAPPING UP](#page-7-0)**

The idea of Xcode's new workspaces feature can seem intimidating at first. You've seen that it's really quite straightforward. A workspace provides a way of tying related projects together to take advantage of Xcode's (usually) intelligent dependency discovery. In the next chapter, you'll add some code and resources to Lighting Suite's projects.

# <span id="page-21-0"></span>**[INDEX](#page-9-0)**

## **A**

action connections, explained [68](#page--1-5) Activity viewer, features 23-24 Add Files sheet Add to Targets option [45](#page--1-4) Destination check box [44–45](#page--1-4) Folders option [45](#page--1-4) using [44–45](#page--1-4) Analyze action, invoking [110](#page--1-4) API Reference, accessing [28](#page--1-4) APIs vs. SDKs [278](#page--1-4)  *See also* build settings App Store code signing apps [123](#page--1-4) distributing iOS apps in [122–123](#page--1-4) ecosystem [5](#page--1-4) Apple's developer forums [32](#page--1-4) application data downloading [315](#page--1-4) uploading [315](#page--1-4) application sandboxing activating [197](#page--1-4) explained [196](#page--1-4) apps. *See also* iOS apps; Mac apps installing [314](#page--1-4) managing [314–315](#page--1-4) uninstalling [314](#page--1-4) ARC (Automatic Reference Counting) converting targets to [144](#page--1-4) previewing conversions [145](#page--1-4) architectures [278–279](#page--1-4) archive action, described [277](#page--1-4) Archive configuration, editing for beta scheme [266](#page--1-4) archive files dSYM folder [117](#page--1-4) as packages [117](#page--1-4) archives action of Validate button [118–119](#page--1-4) annotating in Organizer [116](#page--1-4) creating [115](#page--1-4) displaying with action buttons [118](#page--1-4) dSYM files [116](#page--1-4) finding [116–117](#page--1-4) finding Lamp.app [118](#page--1-4) storing [117](#page--1-4) archiving alternatives to [129–130](#page--1-4) build environment [130](#page--1-4) on release builds [257–259](#page--1-4)

arrays, subscript notation for [142–143](#page--1-4) Assistant panes adding [19–20](#page--1-4) removing [19–20](#page--1-4) Assistant tool changing behavior modes [21](#page--1-4) controls [21](#page--1-4) dragging connections into [79](#page--1-5) features [19](#page--1-4) layout options [20](#page--1-4) Manual mode [21](#page--1-4) opening files in [19](#page--1-4) attributes, adding to data model [93–94](#page--1-4) automatic snapshot, creating [137](#page--1-4)

#### **B**

Beta Release configuration, using [267](#page--1-4) BETABUILD macro, defining [264–267](#page--1-4) BetaBuilder app, using with iOS apps [124](#page--1-4) blocks of code [263](#page--1-4) bookmarks, storing in framework project [212](#page--1-4) Bookmarks framework downloading [208](#page--1-4) embedding [209](#page--1-4) linking against [209](#page--1-4) using in code [209–210](#page--1-4) Bookmarks mode, using in Organizer [30](#page--1-4) Bookmarks project, creating [210–211](#page--1-4) branches creating [296–297, 303–304](#page--1-4) merging locally [304](#page--1-4) switching [296–297](#page--1-4) breakpoint editor Action tool [220](#page--1-4) Condition field [219](#page--1-4) Enable/Disable check box [219](#page--1-4) Ignore directive [220](#page--1-4) Options [220](#page--1-4) Breakpoint navigator Edit Breakpoint option [105](#page--1-4) features [15](#page--1-4) setting exceptions [105](#page--1-4) setting symbolic [105](#page--1-4) Share Breakpoint option [105](#page--1-4) using [105](#page--1-4) breakpoints. *See also* debugging customizing [219–220](#page--1-4) enabling [105](#page--1-4) managing in Source editor [105](#page--1-4)

pausing at [108](#page--1-4) use of [104](#page--1-4) watchpoints as 218-219 browsing history [298–299](#page--1-4) build actions archive [277](#page--1-4) build [277](#page--1-4) clean [277](#page--1-4) install [277](#page--1-4) installsrc [277](#page--1-4) test [277](#page--1-4) build environment macros in 264-267 manipulating for iOS apps [130](#page--1-4) build phases [167](#page--1-4) build rules [167](#page--1-4) build settings 166 *See also* APIs vs. SDKs build steps, viewing failures of [273](#page--1-4) build system. *See also* schemes; targets configurations [167](#page--1-4) entitlements [196–198](#page--1-4) run destinations [167](#page--1-4) sandboxing [196–198](#page--1-4) schemes [166](#page--1-4) targets [166](#page--1-4) build time vs. runtime [268](#page--1-4) builds, triggering [9](#page--1-4) bundles, loadable [203–204](#page--1-4)

# **C**

call stack viewing in Debug bar [103](#page--1-4) Clang static analyzer, using [110–112](#page--1-4) CI (continuous integration) [274](#page--1-4) Clang compiler. *See also* pragma directives ignoring warnings [262](#page--1-4) removing warnings [263](#page--1-4) warnings [262](#page--1-4) classes. *See* subclasses clean action, described [277](#page--1-4) Clean command, using [277](#page--1-4) Cocoa applications. *See also* Core Data memory leaks [111](#page--1-4) nibs [64–65](#page--1-4) Cocoa Auto Layout Guide, accessing [77](#page--1-4) Cocoa Dev Central, described [324](#page--1-4) Cocoa Fundamentals Guide [63](#page--1-4) CocoaDev Wiki, described [324](#page--1-4) code adding automatically [50–54](#page--1-4) focusing on [49–50](#page--1-4) folding [50](#page--1-4) string creation [141–142](#page--1-4) updating [141–144](#page--1-4)

code blocks, excluding at build time [263](#page--1-4) code completion, using [50–52](#page--1-4) code focus ribbon [10](#page--1-4)  *See also* tabbed coding code modernization, updating tools [140–141](#page--1-4) code quality. *See* debugging; Instruments application; unit testing code signing [197](#page--1-4) ad-hoc distribution of IOS apps [124](#page--1-4) automatic identities [122](#page--1-4) identity for Mac App Store [127](#page--1-4) iOS apps for App Store [123](#page--1-4) requirement [121](#page--1-4) Code Snippet library accessing [52](#page--1-4) using [53–54](#page--1-4) Command key. *See* keyboard shortcuts command line architectures [278–279](#page--1-4) build options [277](#page--1-4) building from [274–279](#page--1-4) CI (continuous integration) [274](#page--1-4) projects [276](#page--1-4) schemes [275–276](#page--1-4) SDKs [278](#page--1-4) targets [276](#page--1-4) workspaces [275–276](#page--1-4) xcodebuild [274–276](#page--1-4) command line tools accessing [280–281](#page--1-4) failing build steps [273](#page--1-4) log viewer [272](#page--1-4) xcrun tool [280](#page--1-4) Command Line Tools package, installing [281](#page--1-4) command sets, managing 155-156 command-line interface. *See* debugger console commands executing in terminal window [273](#page--1-4) getting help with [223](#page--1-4) community help, Apple's developer forums [32](#page--1-4) Compile step detail [273](#page--1-4) compile time vs. runtime [268](#page--1-4) compiling projects [275](#page--1-4) conditionals excluding blocks of code [263](#page--1-4) using in preprocessor 263-264 configurations defining for targets [169–170](#page--1-4) described [167](#page--1-4) connections dragging into Assistant [79](#page--1-4) making [78–81](#page--1-4) connections window [68](#page--1-5) console logs, accessing for devices [316](#page--1-4)  *See also* debugger console

constraints adding [77–78](#page--1-4) adjusting properties of [76](#page--1-4) using [77](#page--1-4) continue-to-here button, using [106](#page--1-4) Control key. *See* keyboard shortcuts Convert to Modern Objective-C Syntax [152](#page--1-4) Convert to Objective-C ARC [152](#page--1-4) converting projects [143–145](#page--1-4) copying items into project folders [208](#page--1-4) Core Data. *See also* Cocoa applications; data model entities [91, 98–99](#page--1-4) managed object contexts [91](#page--1-4) MOMs (managed object models) [90](#page--1-4) persistent stores [91](#page--1-4) CPP (C preprocessor) [153](#page--1-4)  *See also* preprocessor; scripting example Create Superclass feature, using [150](#page--1-4)

#### **D**

data, managing [314–315](#page--1-4) data model. *See also* Core Data attribute [94](#page--1-4) building [94–95](#page--1-4) clicking On/Off button 94-95 Event entity [94](#page--1-4) generating subclasses [96–99](#page--1-4) planning [94](#page--1-4) purpose of [90](#page--1-4) using [94](#page--1-4) Data Model editor attributes [93](#page--1-4) deleting items [92](#page--1-4) editor area [92](#page--1-4) graph style [93](#page--1-4) inspector [93](#page--1-4) interface [91](#page--1-4) jump bar [92](#page--1-4) model graph mode [93](#page--1-4) MOM (managed object model) in [91](#page--1-4) outline [92](#page--1-4) relationships [93](#page--1-4) table style [93](#page--1-4) Debug area customizing [23](#page--1-4) features [23](#page--1-4) Debug bar execution controls [103](#page--1-4) locating [10](#page--1-4) Pause/Continue button [103](#page--1-4) Show/Hide button [103](#page--1-4) Step Into button [103](#page--1-4)

Step Out button [103](#page--1-4) Step Over button [103](#page--1-4) Threads and Stacks navigator [103](#page--1-4) varying button functionality [103](#page--1-4) debug logs, selecting [16](#page--1-4) Debug navigator features [14–15](#page--1-4) using [107](#page--1-4) debugger. *See also* Source editor attachment of [102](#page--1-4) breakpoints [104–105](#page--1-4) pausing [104](#page--1-4) Variables pane [104](#page--1-4) debugger console. *See also* console logs command structure [222](#page--1-4) command-line interface [220](#page--1-4) dot notation [222](#page--1-4) extending LLDB with Python [223](#page--1-4) getting help with commands [223](#page--1-4) logging returned strings [221](#page--1-4) printing objects [221–222](#page--1-4) printing values [221–222](#page--1-4) program execution [223](#page--1-4) using dot notation [222](#page--1-4) working in [104](#page--1-4) debugging. *See also* breakpoints; LLDB debugger; static analysis Flashlight app [107–109](#page--1-4) modifying variables [218–219](#page--1-4) observing variables [218–219](#page--1-4) debugging symbols, getting copy of [116](#page--1-4) deleting items in Data Model editor [92](#page--1-4) schemes [185](#page--1-4) deployment. *See also* distribution channels alternatives to archiving [129–130](#page--1-4) archiving [116–118](#page--1-4) validating applications 118-120 developer forums, getting help from [32](#page--1-4) Developer ID-signed apps [128](#page--1-4) developer preview version, switching to [280](#page--1-4) development certificates, creating 308-309 device logs removing [316](#page--1-4) reviewing [315–316](#page--1-4) device screenshots comparing [312](#page--1-4) list [311](#page--1-4) taking [312](#page--1-4) using as default images [313](#page--1-4) devices console logs [316](#page--1-4) installing iOS on [311](#page--1-4) dictionaries, subscript notation for [142–143](#page--1-4)

distribution channels. *See also* deployment code signing [121–122](#page--1-4) iOS apps [122–126](#page--1-4) Mac apps [126–129](#page--1-4) provisioning profiles [120–121](#page--1-4) documentation feedback about errors [32](#page--1-4) searching for selected text [31](#page--1-4) viewing information about [321](#page--1-4) documentation preferences, setting [320–321](#page--1-4) Documentation section, accessing [29](#page--1-4) documentation sets adding third-party [321](#page--1-4) information panel [321](#page--1-4) documentation updates disabling automatic updating [321](#page--1-4) forcing update checks [321](#page--1-4) dot notation, using in debugger console [222](#page--1-4) dSYM files, explained [116](#page--1-4) dSYM folder, locating [117](#page--1-4) duplicating Release configuration [265](#page--1-4) schemes [186](#page--1-4) dynamic libraries [202](#page--1-4)

#### **E**

Edit All in Scope command, using [148](#page--1-4) editing. *See also* Source editor adjusting project settings [156–157](#page--1-4) organizing with macros [153–154](#page--1-4) refactoring [149–153](#page--1-4) renaming symbols [148](#page--1-4) searching within files [162](#page--1-4) using Search navigator [157–161](#page--1-4) Editor area Assistant [19](#page--1-4) changing layout behavior [20](#page--1-4) features [18](#page--1-4) Source editor [18](#page--1-4) editor key bindings. *See* Key Bindings preferences panel Encapsulate tool, using [151](#page--1-4) enterprise distribution [125–126](#page--1-4) entities Event for Lamp [94](#page--1-4) explained [91](#page--1-4) inverse of relationships [91](#page--1-4) planning [98–99](#page--1-4) relationships [91](#page--1-4) entitlements activating [197](#page--1-4) Apps controls [198](#page--1-4) file system [198](#page--1-4)

Hardware controls [198](#page--1-4) iCloud settings [198](#page--1-4) Network check boxes [197–198](#page--1-4) setting [197–198](#page--1-4) Entitlements controls [196](#page--1-4) Entitlements option, using in Project editor [171](#page--1-4) environment variables accessing [254](#page--1-4) for post-action scripts [251](#page--1-4) for pre-action scripts [251](#page--1-4) using with iOS apps [130](#page--1-4) errors. *See* issues Event entity, creating [94](#page--1-4) exporting Mac app archive [129](#page--1-4) schemes [186](#page--1-4) Extract operation, performing [150](#page--1-4)

## **F**

feedback, providing about documentation [32](#page--1-4) file contents, drilling down into [17](#page--1-4) File inspector, displaying [156](#page--1-4) File Template library, using 47 *See also* templates files Add Files sheet 44-45 adding to Lamp project [48](#page--1-4) choosing subclasses [46](#page--1-4) creating [46](#page--1-4) dragging and dropping [45](#page--1-4) opening in Assistant [19](#page--1-4) removing from projects [47](#page--1-4) searching within [162](#page--1-4) sharing between targets [183](#page--1-4) Find options in Search navigator Find In [159](#page--1-4) find scopes [159–160](#page--1-4) Help Books [160](#page--1-4) Hits Must [159](#page--1-4) Match Case [159](#page--1-4) Style [159](#page--1-4) finding phrases [162](#page--1-4) quickly [162](#page--1-4) schemes [184](#page--1-4) system-defined macros [261](#page--1-4) system-defined symbols [261](#page--1-4) words [162](#page--1-4) Flashlight app background color [109](#page--1-4) debugging [107–109](#page--1-4) inspecting data [108](#page--1-4) iOS view controller [107–108](#page--1-4) pausing at breakpoint [108](#page--1-4)

focused code [10](#page--1-4) focusing on code [49–50](#page--1-4) folding code [50](#page--1-4) framework project adding code to [212–213](#page--1-4) code visibility [214](#page--1-4) configuring headers [213–215](#page--1-4) Copy Headers phase [214](#page--1-4) creating [210–211](#page--1-4) file structure [215](#page--1-4) installation directory [214](#page--1-4) storing bookmarks [212](#page--1-4) target [211](#page--1-4) test application targets [215](#page--1-4) workspace [211](#page--1-4) frameworks. *See also* system framework example adding to projects [208–210](#page--1-4) Bookmarks project [210–211](#page--1-4) expanding in Project navigator [210](#page--1-4) explained [203](#page--1-4) SenTestingKit [238–239](#page--1-4) third-party [208–210](#page--1-4) Full Screen button, accessing [74](#page--1-4) functions, using macros as [261](#page--1-4)

#### **G**

Gatekeeper [126](#page--1-4) GC (garbage collection), use of [144](#page--1-4) GCC compiler [140](#page--1-4) GDB debugger [140](#page--1-4) Git. *See also* version control comparing to SVN (Subversion) [284](#page--1-4) hosted services [300–305](#page--1-4) repositories [286–289](#page--1-4) reset options [300](#page--1-4) Git branches creating [296–297](#page--1-4) switching [296–297](#page--1-4) Git repository merging changes [295–296](#page--1-4) pulling changes [295–296](#page--1-4) pushing changes [295](#page--1-4) updating changes [295–296](#page--1-4) Google.com, loading into web view [206–207](#page--1-4) groups identifying [11](#page--1-4) nesting [11](#page--1-4)

#### **H**

help getting from community websites [32](#page--1-4) getting in Utility area [30–31](#page--1-4) Help Books, accessing [160](#page--1-4)

help command, using with console [223](#page--1-4) Help menu displaying [28](#page--1-4) User Guide [28](#page--1-4) history browsing [298–299](#page--1-4) comparing [298–299](#page--1-4) HockeyApp service, using with iOS apps [124](#page--1-4) hosted Git services adding projects [300–303](#page--1-4) creating repositories [301–302](#page--1-4) feature branches [303–305](#page--1-4) pull requests [304–305](#page--1-4) synchronizing repositories [303](#page--1-4)

#### **I**

. icns file, contents of [119](#page--1-4) importing .ipa files into iTunes [124](#page--1-4) provisioning profiles [120](#page--1-4) schemes [186](#page--1-4) Info.plist file, editing information in [172](#page--1-4) Inspector pane [10](#page--1-4) Inspector selector bar [10](#page--1-4) install action, described [277](#page--1-4) installing apps [314](#page--1-4) iOS on devices [311](#page--1-4) installsrc action, described [277](#page--1-4) Instruments application Attach to Process menu [226](#page--1-4) call tree [234](#page--1-4) Call Tree segment [235](#page--1-4) CPU strategy [229](#page--1-4) Detail view [231–232](#page--1-4) Extended Detail view [232–233](#page--1-4) Inspection Range controls [227](#page--1-4) instrument chooser pop-up [229](#page--1-4) Instruments view [230](#page--1-4) launching [224–226](#page--1-4) Library control [228](#page--1-4) list of templates [225](#page--1-4) mutable array [233](#page--1-4) percentages for time profiling [235](#page--1-4) Record control [227](#page--1-4) scrubber [227](#page--1-4) Search control [228](#page--1-4) source code with heat map [234](#page--1-4) specifying points in time [227](#page--1-4) status control [227](#page--1-4) strategy bar [228–230](#page--1-4) system libraries [235](#page--1-4) Target control [227](#page--1-4) Target control's menu [225](#page--1-4)

template chooser [224](#page--1-4) templates [235](#page--1-4) Threads strategy [230](#page--1-4) Time Profiler [226–227](#page--1-4) time profiling [233–235](#page--1-4) toolbar [227–228](#page--1-4) trace document [226](#page--1-4) tracing strategies 228-230 tracks in Time Profiler [226–227](#page--1-4) user interface 226-227 View controls [227](#page--1-4) interactive debugging. *See* debugging Interface Builder. *See also* user interface elements action connections [68, 78–81](#page--1-4) Assistant [72](#page--1-4) Attributes inspector [69](#page--1-4) Auto Layout [76–78](#page--1-4) Autosizing control [75](#page--1-4) Bindings inspector [71](#page--1-4) changing Class attribute [80](#page--1-4) Connections inspector [70](#page--1-4) connections window [68](#page--1-4) constraints in Auto Layout [76](#page--1-4) Editor area [67–68](#page--1-4) Example control [75](#page--1-4) full-screen mode [74](#page--1-4) Identity inspector [69](#page--1-4) inspectors [69](#page--1-4) libraries [71](#page--1-4) Libraries pane [71](#page--1-4) nib in [66](#page--1-4) outlet connections [67–68](#page--1-4) Size inspector [70](#page--1-4) storyboard file [82](#page--1-4) Utility area [69–71](#page--1-4) View Effects inspector [71](#page--1-4) inverse relationship, requirement of [91](#page--1-4) iOS, installing on devices [311](#page--1-4) iOS apps. *See also* apps; Mac apps ad-hoc distribution [123–124](#page--1-4) App Store distribution [122–123](#page--1-4) BetaBuilder app [124](#page--1-4) build settings [139](#page--1-4) choosing distribution method [123](#page--1-4) Developer ID-signed [128](#page--1-4) enterprise distribution [125–126](#page--1-4) HockeyApp service [124](#page--1-4) importing .ipa files [124](#page--1-4) Mac app archive [129](#page--1-4) Mac Installer package [129](#page--1-4) modernizing [139](#page--1-4) TestFlight service [124](#page--1-4) testing [5](#page--1-4) unsigned distribution [129](#page--1-4) Xcode archive [126](#page--1-4)

iOS devices adding to portal [309](#page--1-4) development certificates [308–309](#page--1-4) Devices tab [308–310](#page--1-4) provisioning [308](#page--1-4) provisioning profiles [310](#page--1-4) registering [309](#page--1-4) iOS view controller [107–108](#page--1-4) .ipa files, importing into iTunes [124](#page--1-4) Issue navigator checking [139](#page--1-4) features [13–14](#page--1-4) issues checking code for [109](#page--1-4) defined [109](#page--1-4) expanding into steps [110](#page--1-4) highlighting in Source editor [109](#page--1-4) iTunes, importing .ipa files into [124](#page--1-4)

## **J**

jump bar locating [17](#page--1-4) managing pop-up [153–154](#page--1-4)

# **K**

Key Bindings preferences panel command sets [155–156](#page--1-4) opening [154](#page--1-4) shortcut keys [154–155](#page--1-4) keyboard shortcuts builds [9](#page--1-4) customizing [20, 154–156](#page--1-4) finding quickly [162](#page--1-4) locating [154–155](#page--1-4) running unit tests [245](#page--1-4) searching within files [162](#page--1-4) tab use [24](#page--1-4) KVC (Key-Value Coding), using [96](#page--1-4)

# **L**

Lamp archive, displaying in Organizer [116](#page--1-4) Lamp project adding files to [48](#page--1-4) code signing [122](#page--1-4) creation of [94](#page--1-4) pausing in debugger [102](#page--1-4) Lamp.storedata file, contents of [95](#page--1-4) layout behavior, changing [20](#page--1-4) libraries comparing to loadable bundles [204](#page--1-4) defined [202](#page--1-4) dynamic [202](#page--1-4) static [202](#page--1-4)

Libraries pane [10](#page--1-4) Library folder, displaying [95](#page--1-4) Library selection bar [10](#page--1-4) Lighting Suite workspace creating [40](#page-19-1) creating archive in [116](#page--1-4) LinkedWeb project, creating [204](#page--1-4) LLDB debugger. *See also* debugging changing to [141](#page--1-4) extending with Python [223](#page--1-4) integration of [102](#page--1-4) LLVM (low-level virtual machine) compiler [140](#page--1-4) loadable bundles comparing to libraries [204](#page--1-4) contents [203](#page--1-4) types [203](#page--1-4) Log navigator [16](#page--1-4) log viewer [272](#page--1-4) logic errors [112](#page--1-4) logs retrieving to Macs [316](#page--1-4) reviewing [315–316](#page--1-4)

#### **M**

Mac app archive, exporting [129](#page--1-4) Mac app distribution Gatekeeper consideration [126](#page--1-4) Mac App Store 127-128 Mac applications, icon files for [119](#page--1-4) Mac apps. *See also* apps; iOS apps 64-bit processor [138](#page--1-4) Base SDK setting [138–139](#page--1-4) build settings [138](#page--1-4) for i386 [279](#page--1-4) modernizing [138–139](#page--1-4) Mac Installer package, choosing [129](#page--1-4) macros. *See also* preprocessor macros finding system-defined [261](#page--1-4) as hard errors [261](#page--1-4) organizing with [153–154](#page--1-4) #pragma mark directive [153–154](#page--1-4) using poison directive with [261](#page--1-4) managed object contexts [91](#page--1-4) memory, managing with ARC 144-145 memory leaks [111](#page--1-4) modern Objective-C syntax, converting to [143](#page--1-4) modernizations, previewing [143](#page--1-4) modernizing considering [139](#page--1-4) iOS apps [139](#page--1-4) Mac apps [138–139](#page--1-4) modifier keys, controls for Debug bar [103](#page--1-4) mogenerator tool 99, 324 *See also* subclasses

MOMs (managed object models) [90](#page--1-4) in Data Model editor [91](#page--1-4) in model graph mode [93](#page--1-4) Mountain Lion, displaying Library folder in [95](#page--1-4) Move Down tool, using [151](#page--1-4) Move Up tool, using [151](#page--1-4)

## **N**

navigation bar [10](#page--1-4) navigation selection bar [10](#page--1-4) Navigator area Breakpoint navigator [15](#page--1-4) Debug navigator [14–15](#page--1-4) Issue navigator [13–14](#page--1-4) Log navigator [16](#page--1-4) Project navigator 11-12 Search Navigator [13](#page--1-4) Symbol navigator [12](#page--1-4) nibs actions [64–65](#page--1-4) compartmentalization [65](#page--1-4) controller objects [64](#page--1-4) File's Owner [64](#page--1-4) in Interface Builder [66](#page--1-4) outlets [64–65](#page--1-4) owners [64](#page--1-4) nil, managing [142](#page--1-4)

# **O**

Objective-C ARC, converting to [152](#page--1-4) Objective-C syntax, updating [143](#page--1-4) OCUnit assertions [239](#page--1-4) SenTestingKit framework [238–239](#page--1-4) test case classes [238–239](#page--1-4) test results [240](#page--1-4) test suite runs [240](#page--1-4) test targets [238–239](#page--1-4) unit test failures [240](#page--1-4) On/Off button, clicking 94-95 on-off switch, adding [73–74](#page--1-4) OOP (object-oriented programming), encapsulation [97–99](#page--1-4) Organizer annotating archives [116](#page--1-4) Archives tab [116–117](#page--1-4) Bookmarks mode [30](#page--1-4) Documentation section [29](#page--1-4) Explore mode [29](#page--1-4) opening [25](#page--1-4) Repositories tab [285](#page--1-4) Search mode [30](#page--1-4)  $OS X$  [3](#page--1-4)

#### **P**

packages archive files as [117](#page--1-4) Command Line Tools [281](#page--1-4) persistent stores [91](#page--1-4) phrases, finding [162](#page--1-4) poison directive, using [261–262](#page--1-4) post-action scripts environment variables [251](#page--1-4) managing [250–252](#page--1-4) Run Script action [251](#page--1-4) pragma directives. *See also* Clang compiler diagnostic ignored [261](#page--1-4) ignore [263](#page--1-4) poison [261](#page--1-4) #pragma mark directive, using [153–154](#page--1-4) pre-action scripts environment variables [251](#page--1-4) managing [250–252](#page--1-4) Run Script action [251](#page--1-4) preprocessor. *See also* CPP (C preprocessor) conditionals [263–264](#page--1-4) poison directive [261–262](#page--1-4) preprocessor macros. *See also* macros BETABUILD [264–267](#page--1-4) in build environment [264–267](#page--1-4) #define directive [260–261](#page--1-4) duplicating Release configuration [265](#page--1-4) managing schemes [266](#page--1-4) placing [260](#page--1-4) using [153](#page--1-4) using as functions [261](#page--1-4) project content, renaming [157](#page--1-4) Project editor. *See also* targets App Icons [172](#page--1-4) Build Phases tab [177–180](#page--1-4) Build Rules tab [180](#page--1-4) Build Settings tab [174–177](#page--1-4) choosing keys for targets [173](#page--1-4) Compile Sources phase [178](#page--1-4) Copy Bundle Resources phase [178, 182](#page--1-4) Copy Files phase [178–179](#page--1-4) Copy Headers phase [179](#page--1-4) defining UTIs for targets [174](#page--1-4) Deployment Target [170](#page--1-4) Document Types for targets [173](#page--1-4) Info tab [172–174](#page--1-4) Info.plist file [172](#page--1-4) Link Binary With Libraries phase [178](#page--1-4) Linked Frameworks and Libraries [170, 172](#page--1-4) Run Script phase [180](#page--1-4) sandbox entitlements [171](#page--1-4) Summary tab [170–172](#page--1-4) system services for targets [174](#page--1-4) Target Dependencies phase [178](#page--1-4)

Target Summary tab [171](#page--1-4) URL types for targets [174](#page--1-4) project folders, copying items into [208](#page--1-4) project modernization. *See also* versions of Xcode automatic snapshot [137](#page--1-4) considering [137](#page--1-4) Validate Project Settings warning [136](#page--1-4) Project navigator features [11–12](#page--1-4) SCM status badges [291](#page--1-4) project settings adjusting [156–157](#page--1-4) File inspector [156](#page--1-4) ProjectBuilder [3](#page--1-4) projects adding to workspaces 40-[41](#page-20-1) choosing templates [9](#page--1-4) compiling [275](#page--1-4) converting [143](#page--1-4) creating [8–9](#page--1-4) searching [13](#page--1-4) setting options for [9](#page--1-4) source files [10](#page--1-4) using in workspaces [276](#page--1-4) provisioning devices [308–310](#page--1-4) provisioning profiles [310](#page--1-4) creation of [120](#page--1-4) downloading [121](#page--1-4) explained [120](#page--1-4) importing [120](#page--1-4) maintenance [120](#page--1-4)

## **Q**

Quick Help utility, using 30-31

# **R**

Refactor preview [152–153](#page--1-4) Refactor tools Convert to Modern Objective-C Syntax [152](#page--1-4) Convert to Objective-C ARC [152](#page--1-4) Create Superclass [150](#page--1-4) Encapsulate [151](#page--1-4) Extract [150](#page--1-4) Move Down tool [151](#page--1-4) Move Up tool [151](#page--1-4) Rename [149](#page--1-4) relationships inverses [91](#page--1-4) requirements [91](#page--1-4) release builds, archiving on [257–259](#page--1-4) Release configuration, duplicating [265](#page--1-4) Release mode [115](#page--1-4) removing Assistant panes [19](#page--1-4)

Rename operation, performing [149](#page--1-4) renaming project content [157](#page--1-4) symbols [148](#page--1-4) repositories. *See also* version control adding manually [288–289](#page--1-4) change inclusion control [294](#page--1-4) checking out [290](#page--1-4) cloning [290](#page--1-4) commit review sheet [293](#page--1-4) committing changes [293–295](#page--1-4) creating [286–288](#page--1-4) creating with hosted service [301–302](#page--1-4) Git [286–287](#page--1-4) merging changes [295–296](#page--1-4) in Organizer window [285–286](#page--1-4) pulling changes [295–296](#page--1-4) pushing changes [295](#page--1-4) remote Git [288](#page--1-4) specifying remote locations [290](#page--1-4) SSH key for authentication [290](#page--1-4) SVN (Subversion) [287–288](#page--1-4) synchronizing [303](#page--1-4) updating changes [295–296](#page--1-4) resource files, navigating [11](#page--1-4) resources. *See also* websites Apple's developer forums [324](#page--1-4) Cocoa Dev Central [324](#page--1-4) CocoaDev Wiki [324](#page--1-4) mogenerator [324](#page--1-4) Stack Overflow [324](#page--1-4) third-party [324](#page--1-4) Xcode-Users Mailing List [324](#page--1-4) restoring snapshots [60](#page--1-4) revision control. *See* version control revision timeline, scrubbing [298](#page--1-4) revisions, accessing history of [299](#page--1-4) revisions jump bar [298](#page--1-4) Run, clicking [272](#page--1-4) Run Active Script example, creating [255](#page--1-4) run destinations, described [167](#page--1-4) run logs, selecting [16](#page--1-4) Run Script build phases [252–254](#page--1-4) runtime vs. compile time [268](#page--1-4) debugging [102](#page--1-4)

#### **S**

sandbox entitlements, configuring [171](#page--1-4) sandboxing activating [197](#page--1-4) explained [196](#page--1-4) saving workspaces [40](#page-19-1) scenes, creating with storyboards [84–85](#page--1-4) scheme containers, defining [186](#page--1-4) Scheme Editor sheet Analyze action, invoking [194](#page--1-4) Archive action [194](#page--1-4) Build action [188–189](#page--1-4) controls [187–188](#page--1-4) post-action scripts [195](#page--1-4) pre-action scripts [195](#page--1-4) Profile action [193–194](#page--1-4) Run action [189–191](#page--1-4) Test action [192](#page--1-4) Scheme Manager sheet [185](#page--1-4) schemes. *See also* build system auto-creating [186](#page--1-4) building from workspaces [275–276](#page--1-4) creating [185](#page--1-4) described [166,](#page--1-4) [184](#page--1-4) duplicating [186](#page--1-4) exporting [186](#page--1-4) finding [184](#page--1-4) importing [186](#page--1-4) managing for macros [266](#page--1-4) removing [185](#page--1-4) reordering [186](#page--1-4) run destinations [184](#page--1-4) sharing [186](#page--1-4) SCM (source code management). *See* Git; SVN (Subversion); version control SCM servers, SSH key [290](#page--1-4) SCM status checking in Project navigator [291–293](#page--1-4) filtering Project navigator by [292](#page--1-4) SCM tasks browsing history [298–299](#page--1-4) checking status [291–293](#page--1-4) committing changes [293–295](#page--1-4) comparing history [298–299](#page--1-4) creating branches [296–297](#page--1-4) discarding local changes [300](#page--1-4) folders in SVN (Subversion) [291](#page--1-4) merging changes [295–296](#page--1-4) pushing changes [295–296](#page--1-4) reverting local changes [300](#page--1-4) revisions jump bar [298](#page--1-4) scrubbing revision timeline [298](#page--1-4) switching branches [296–297](#page--1-4) updating changes [295–296](#page--1-4) screenshots. *See* device screenshots scripting example. *See also* CPP (C preprocessor) Archive action [256](#page--1-4) archive post-action run script [258–259](#page--1-4) archiving on release builds [257–259](#page--1-4) conditional archive [257–258](#page--1-4) creating script [255–256](#page--1-4) extending [259](#page--1-4)

Run Script action [259](#page--1-4) scenario [255](#page--1-4) testing [256](#page--1-4) scripts post-action [250–254](#page--1-4) pre-action [250–254](#page--1-4) Run Script build phase [252](#page--1-4) scrubbing revision timeline [298](#page--1-4) SDKs vs. APIs [278](#page--1-4) *See also* build settings Search mode, using in Organizer [30](#page--1-4) Search navigator context menu [158](#page--1-4) displaying results in [157](#page--1-4) features [13](#page--1-4) Find options [158–159](#page--1-4) previewing replacements [161](#page--1-4) replacing text [161](#page--1-4) scope of search [158](#page--1-4) symbol definitions [158](#page--1-4) search operation, initiating [157](#page--1-4) searching within files [162](#page--1-4) security, sandboxing 196-198 segues, creating between scenes [85–87](#page--1-4) SenTestingKit framework [238](#page--1-4) sentinel, managing [142](#page--1-4) Shift key. *See* keyboard shortcuts shortcut keys. *See* keyboard shortcuts snapshots configuring [58](#page--1-4) creating [137](#page--1-4) managing [59](#page--1-4) restoring from [60](#page--1-4) review sheets [60](#page--1-4) taking [58–60](#page--1-4) snippets creating [54](#page--1-4) inserting placeholder tokens [54](#page--1-4) protocol methods [54](#page--1-4) viewing contents of [53](#page--1-4) Source editor. *See also* debugger; editing adding code automatically [50–54](#page--1-4) Code Snippet library [52–54](#page--1-4) continue-to-here button [106](#page--1-4) displaying [18, 48](#page--1-4) features [49](#page--1-4) Find panel [162](#page--1-4) focusing on code [49–50](#page--1-4) help in Utility area 30-31 highlighting issues in [109](#page--1-4) inspecting variables in [106](#page--1-4) managing breakpoints in [105](#page--1-4) moving execution pointer [107](#page--1-4) source files explained [10](#page--1-4) navigating [11](#page--1-4)

split pane editor. *See* Assistant tool Spotlight plug-in, using with targets [181–182](#page--1-4) springs, using [75](#page--1-4) SSH key, setting for SCM servers [290](#page--1-4) Stack Overflow, described [324](#page--1-4) static analysis. *See also* debugging flagging logic issues [112](#page--1-4) garbage collection [111](#page--1-4) logic errors [112](#page--1-4) static analyzer memory leaks [111](#page--1-4) output [111–112](#page--1-4) using [110–112](#page--1-4) static libraries [202](#page--1-4) storyboard file, opening [82](#page--1-4) storyboards advantage [81](#page--1-4) scenes [84–85](#page--1-4) segues [85–87](#page--1-4) user interface [83](#page--1-4) string-creation methods [141–142](#page--1-4) struts, using [75](#page--1-4) subclasses. *See also* mogenerator tool choosing [46](#page--1-4) encapsulation [97–99](#page--1-4) generating [95–99](#page--1-4) managing [99](#page--1-4) moving symbols to [151](#page--1-4) subscripting array access with [143](#page--1-4) dictionary access with [143](#page--1-4) superclasses creating [150](#page--1-4) moving symbols from [151](#page--1-4) SVN (Subversion). *See also* version control changing branches [297](#page--1-4) comparing to Git [284](#page--1-4) folder management [291](#page--1-4) locally hosted repository [287–288](#page--1-4) repository layout [289](#page--1-4) reverse merge [300](#page--1-4) Symbol navigator [12](#page--1-4) symbols finding documentation for [31](#page--1-4) finding system-defined [261](#page--1-4) as hard errors [261](#page--1-4) moving to subclasses [151](#page--1-4) renaming [148](#page--1-4) using poison directive with [261](#page--1-4) system framework example. *See also* frameworks creating [204–206](#page--1-4) LinkedWeb project [204](#page--1-4) linking against [206–207](#page--1-4) web view [205](#page--1-4)

#### **T**

tabbed coding 24 *See also* code focus ribbon target dependency, establishing [183](#page--1-4) TargetExplorer project, creating [170](#page--1-4) TargetExplorer target, Product Name field [176–177](#page--1-4) TargetImporter target, building [182–183](#page--1-4) targets. *See also* build system; Project editor Add Target button [170](#page--1-4) adding [181–183](#page--1-4) applications [170](#page--1-4) choosing keys for [173](#page--1-4) Configurations group [169–170](#page--1-4) controls in filter bar [176](#page--1-4) defining UTIs for [174](#page--1-4) Deployment Target group [169](#page--1-4) described [166](#page--1-4) finding [169](#page--1-4) for framework project [211](#page--1-4) Localization group [170](#page--1-4) project-wide settings [169–170](#page--1-4) property list in Project editor [173](#page--1-4) resources [182](#page--1-4) selecting [169](#page--1-4) sharing files between [183](#page--1-4) specifying from command line [276](#page--1-4) Spotlight plug-in [181–182](#page--1-4) template chooser [168](#page--1-4) types [168](#page--1-4) Validate Settings button [170](#page--1-4) templates, choosing for projects 9 *See also* File Template library test action, described [277](#page--1-4) Test Build action, using for unit testing [236–237](#page--1-4) TestFlight service, using with iOS apps [124](#page--1-4) Threads and Stacks navigator, using [103](#page--1-4) toolbar [10](#page--1-4) Tour.app project creating [8–9](#page--1-4) running [9](#page--1-5)

#### **U**

unit testing defined [236](#page--1-4) Include Unit Tests check box [237](#page--1-4) OCUnit [238–240](#page--1-4) Test Build action [236–237](#page--1-4) in Xcode [236–237](#page--1-4) unit tests designing [242](#page--1-4) determining [241–242](#page--1-4)

failures in Issue navigator [245](#page--1-4) passing [246–247](#page--1-4) Person class for Testable [241](#page--1-4) PersonTests class [243, 247](#page--1-4) running [245](#page--1-4) Test action with tests [245](#page--1-4) test case class [243](#page--1-4) testing [245](#page--1-4) writing [242–245](#page--1-4) unsigned app distribution [129](#page--1-4) updating code [141–144](#page--1-4) User Guide, accessing API Reference [28](#page--1-4) documentation [28](#page--1-4) user interface elements. *See also* Interface Builder making connections [78–81](#page--1-4) on-off switch [73–74](#page--1-4) springs [75](#page--1-4) storyboards [83](#page--1-4) struts [75](#page--1-4) user interfaces, nibs [64–65](#page--1-4) Utility area features [22](#page--1-4) libraries in bottom panel [22](#page--1-4) Quick Help [30–31](#page--1-4) UTIs (Uniform Type Identifiers), defining for targets [174](#page--1-4)

#### **V**

Validate button, action of [118–120](#page--1-4) Validate Project Settings warning, clicking [136](#page--1-4) variables inspecting in Source editor [106](#page--1-4) modifying [218–219](#page--1-4) observing [218–219](#page--1-4) uninitialized [112](#page--1-4) using watchpoints [218–219](#page--1-4) Variables pane, displaying [104](#page--1-4) version control. *See also* Git; repositories; SVN (Subversion) explained [57](#page--1-4) feature branches [303–305](#page--1-4) snapshots feature 58-60 Version editor Blame mode [299](#page--1-4) displaying [298](#page--1-4) Log mode [299](#page--1-4) versions of Xcode. *See also* project modernization developer preview [280](#page--1-4) using [279–280](#page--1-4)

#### **W**

warnings ignoring in Clang compiler [262](#page--1-4) removing from Clang compiler [262](#page--1-4) watchpoints as breakpoints [218–219](#page--1-4) lifetime [219](#page--1-4) using with variables [218–219](#page--1-4) web views developing [204–205](#page--1-4) loading Google.com into [206–207](#page--1-4) WebKit framework [207](#page--1-4) linking against [206–207](#page--1-4) websites. *See also* resources BetaBuilder app [124](#page--1-4) Bookmarks framework [208](#page--1-4) Cocoa Auto Layout Guide [77](#page--1-4) Cocoa Fundamentals Guide [63](#page--1-4) Git [284](#page--1-4) Git-themed SSH key [290](#page--1-4) HockeyApp service [124](#page--1-4) icon file [119](#page--1-4) mogenerator tool [99](#page--1-4) SVN (Subversion) [284](#page--1-4) TestFlight service [124](#page--1-4) windows. *See* workspace window; Xcode window words, finding [162](#page--1-4) workspace window. *See also* Xcode window code focus ribbon [10](#page--1-4) debug bar [10](#page--1-4) filter bar [10](#page--1-4) focused code [10](#page--1-4) Inspector pane [10](#page--1-4) Inspector selector bar [10](#page--1-4) Libraries pane [10](#page--1-4) Library selection bar [10](#page--1-4) navigation bar [10](#page--1-4) navigation selection bar [10](#page--1-4) toolbar [10](#page--1-4)

workspaces adding projects to [40](#page-19-1)-41 benefits [38](#page-17-1) building [275–276](#page--1-4) creating [40](#page-19-1) defined [38](#page-17-1) guidelines for use of [39](#page-18-1) saving [40](#page-19-1)

## **X**

Xcode archive distribution [126](#page--1-4) changing active [280](#page--1-4) developer preview version [280](#page--1-4) downloading [4](#page--1-4) tools from earlier versions [5](#page--1-4) using multiple versions of [279–280](#page--1-4) Xcode projects. *See* projects Xcode versions. *See* project modernization; versions of Xcode Xcode window 8 *See also* workspace window xcodebuild command build actions [277](#page--1-4) running [274–276](#page--1-4) for SDKs [278](#page--1-4) version option [279](#page--1-4) xcrun tool, using [280](#page--1-4) xibs actions [64–65](#page--1-4) compartmentalization [65](#page--1-4) controller objects [64](#page--1-4) File's Owner [64](#page--1-4) in Interface Builder  $66$ outlets [64–65](#page--1-4) owners [64](#page--1-4)